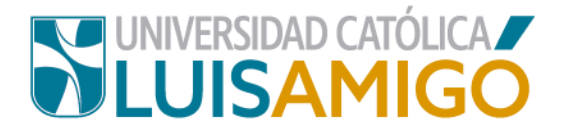

## **Departamento de Admisiones y Registro Académico**

## **Procedimiento para cargar documentos de admisión a través del Sistema Académico.**

La Universidad Católica Luis Amigó, a través de este documento te indica el paso a paso para cargar los documentos de admisión a través del Sistema Académico ¡Bienvenido a nuestra familia universitaria!

**Ten en cuenta nuestro Reglamento Estudiantil, Capítulo V proceso de inscripción, selección, admisión e ingreso, Artículo 33° Selección y admisión.** 

"**Artículo 33º. Selección y admisión.** Se denomina admisión al proceso por el cual la Universidad selecciona al aspirante y lo recibe formalmente como estudiante del respectivo programa académico. La Universidad Católica Luis Amigó hará un proceso de selección de aspirantes para identificar características humanas y competencias para un programa específico conforme a las particularidades y exigencias propias de cada disciplina. La selección estará orientada a la política de inclusión en el sistema educativo y la potencialización de las competencias académicas de los futuros estudiantes en el desarrollo del programa. La Institución tiene lineamientos de selección conforme al proyecto educativo institucional.

**Parágrafo 1°.** Después que los aspirantes pasen el proceso de selección deberán entregar en el formato establecido por la Universidad los siguientes documentos.

Cuando se trate de una Inscripción por primera vez a un programa de pregrado:

- $\checkmark$  Formulario de inscripción debidamente diligenciado de manera digital o impresa.
- $\checkmark$  Pago de los derechos de inscripción.
- $\checkmark$  Fotocopia legible del documento de identidad ampliado al 150%
- $\checkmark$  Foto reciente tamaño 3x4 a color

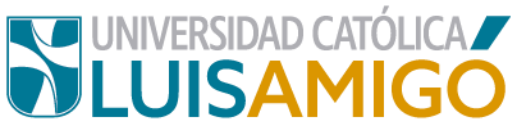

- $\checkmark$  Título de bachiller, acta de grado o registro de título, también su equivalente en el exterior debidamente convalidado ante las autoridades competentes, salvo que exista convenio entre ambos Estados o constancia de estar cursando el último grado de educación media.
- $\checkmark$  Examen de Estado para el Ingreso a la Educación Superior o un equivalente debidamente convalidado por el ICFES.
- $\checkmark$  Para aspirantes extranjeros, cédula de extranjería y visa que le autorice adelantar estudios en Colombia.

Cuando se trate de una transferencia Interna a otro programa de pregrado los documentos serán los siguientes:

- Formulario de inscripción para el nuevo programa debidamente diligenciado de manera digital o impresa.
- $\checkmark$  Fotocopia legible del documento de identidad ampliado al 150%
- $\checkmark$  Foto reciente tamaño 3x4 a color

**Parágrafo 2°.** Los requisitos podrán modificarse según lo prescriba la Ley, las políticas y los reglamentos internos. De igual forma los requisitos complementarios serán definidos en cada anualidad por el Departamento de Admisiones y Registro Académico, y dados a conocer por los medios Institucionales de divulgación.

**Parágrafo 3°.** La admisión estará sujeta a los criterios de selección y cupos disponibles para cada programa académico. Con tal fin, los aspirantes deberán cumplir y aprobar el proceso de selección, incluida la entrevista y las pruebas determinadas por cada programa. Con base en los resultados del proceso de selección, se señalará quiénes han sido admitidos para que continúen con el proceso de matrícula."

Si ya fuiste seleccionado en uno de los programas de pregrado y posgrado que oferta la Universidad, sigue las siguientes indicaciones para realizar la entrega de

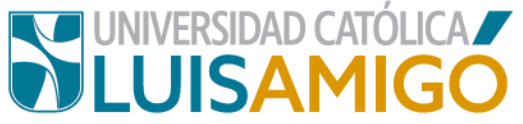

la documentación requerida por la institución a través de nuestro Sistema Académico ¡Recuerda los pasos para ingresar!

- **1.** Abre el navegador de internet de tu computador o dispositivo móvil.
- **2.** En la barra del navegador ingresa a la página de la Universidad digitando la dirección de nuestro sitio: [www.ucatolicaluisamigo.edu.co.](http://www.ucatolicaluisamigo.edu.co/)
- **3.** Una vez ingreses da clic en la opción Sistema Académico

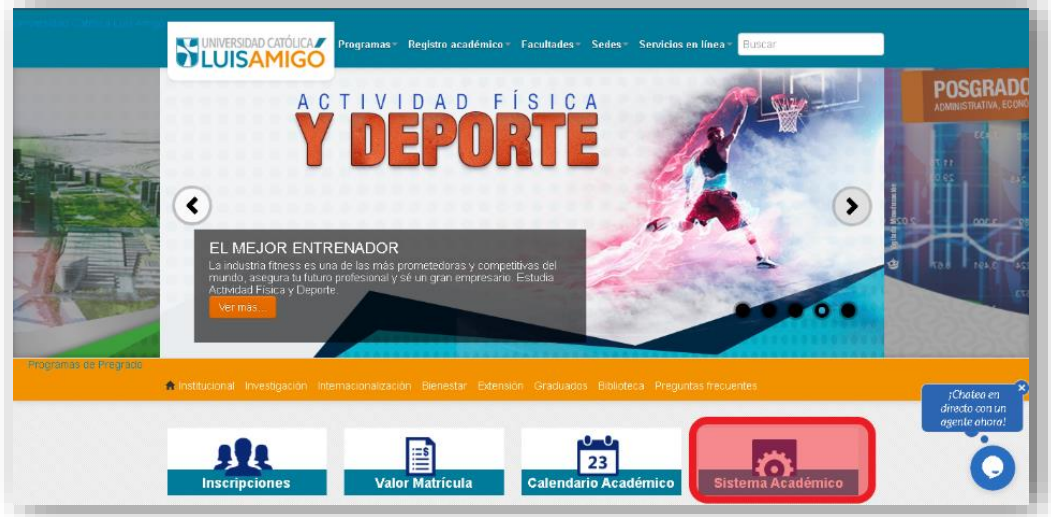

**4.** Para ingresar más rápido, escribe en la barra de tu navegador la siguiente dirección: [http://academia.funlam.edu.co/uenlinea/](http://academia.funlam.edu.co:7001/uenlinea/)

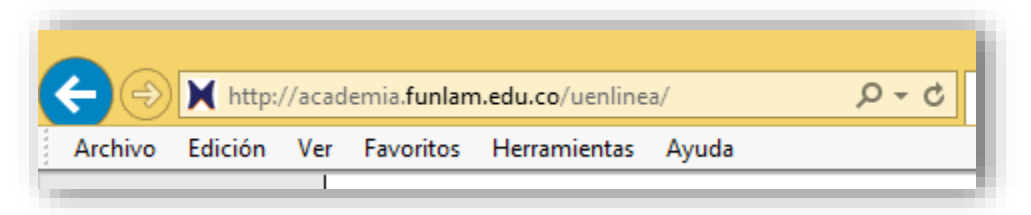

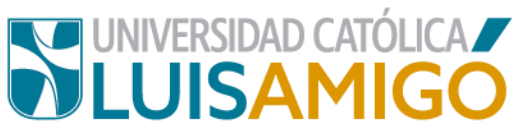

**5.** Una vez el explorador reconoce la dirección se muestra la siguiente pantalla, ingresa con el usuario y contraseña que te asignaron en el momento de la inscripción.

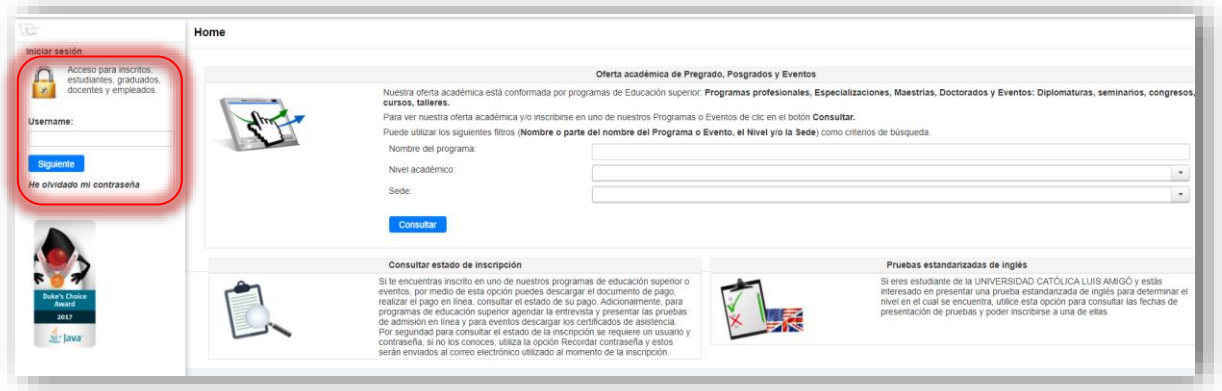

**6.** A continuación, consulta el estado de la inscripción, el cual debe ser **seleccionado** para que te permita realizar la carga de documentos en la plataforma:

Una vez ingrese el dato de usuario y contraseña en la pantalla le debe aparecer la información de la inscripción, de clic en cualquier lado de la tabla donde aparecen los datos, puede ser el nombre del programa como puede ver en la siguiente imagen.

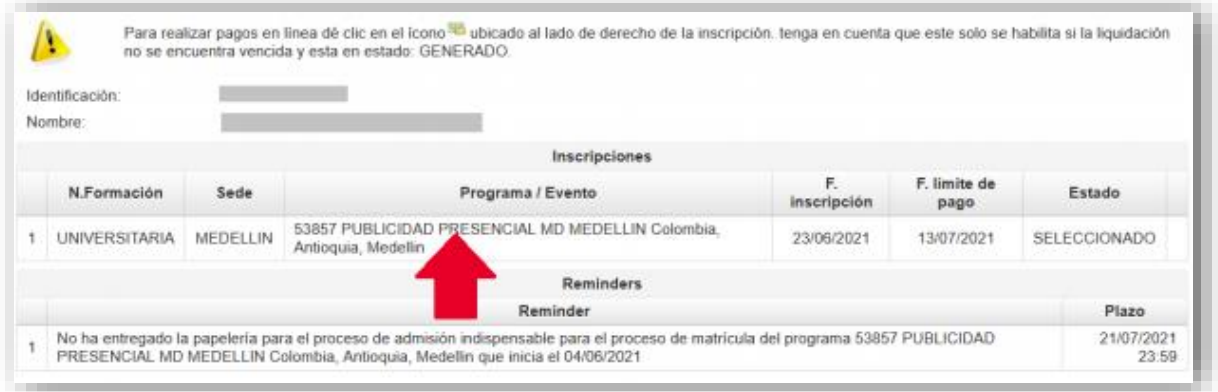

**7.** Ahora te debe aparecer la pantalla con la información detallada del proceso, y el link para el cargue de los documentos.

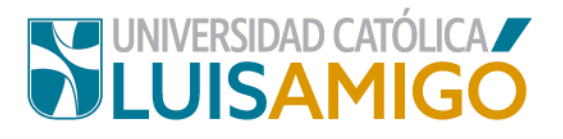

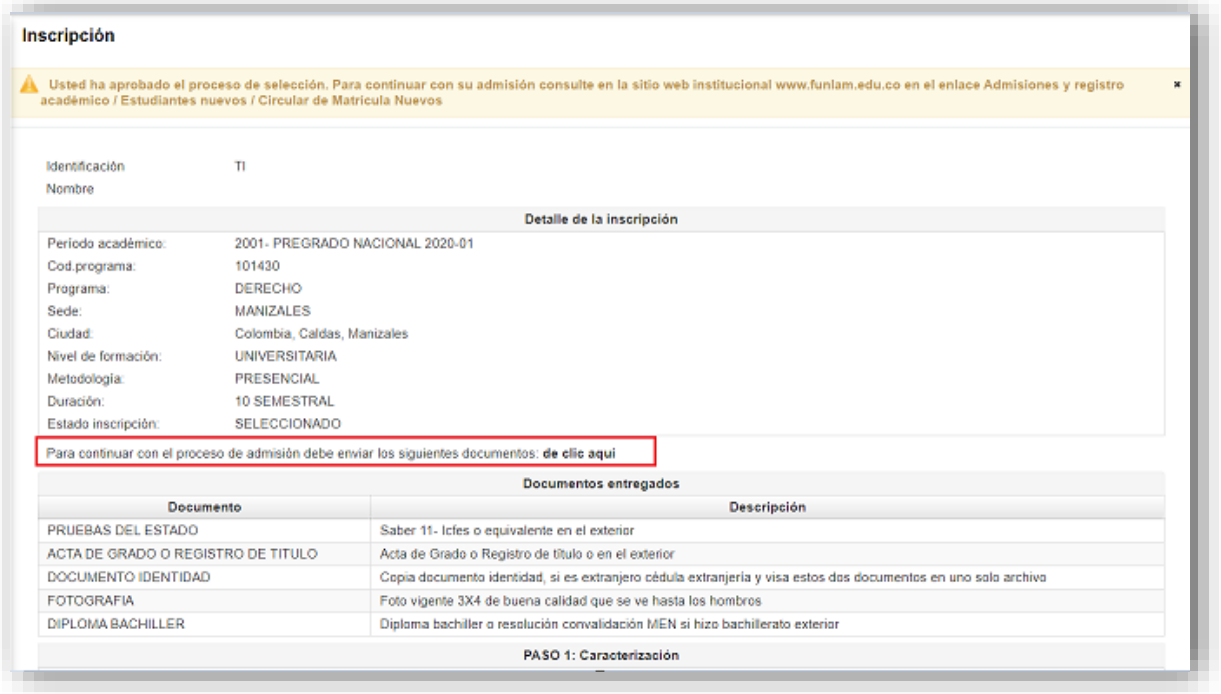

- **8.** Ahora, podrás cargar uno por uno los documentos, que deben cumplir con las siguientes características:
- $\checkmark$  Formato de los archivos con extensión .pdf.
- $\checkmark$  Cada documento debe estar escaneado como un archivo independiente, incluyendo diploma y acta de bachiller.
- $\checkmark$  El nombre del archivo que contiene el documento debe dar cuenta del mismo, por ejemplo: **documento.pdf, titulo.pdf, icfes.pdf, foto.pdf.** (No incluya tildes)
- $\checkmark$  No puedes enviar fotos de estos documentos, toda vez que el formato y tamaño no cumplen características para su archivo.
- $\checkmark$  En un único envío debes anexar los documentos completos, de faltar algún requisito el sistema no te permitirá continuar con el proceso.

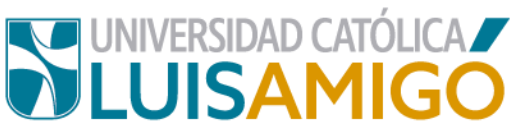

Al completar la carga de todos los documentos, deberás dar clic en el botón **enviar**  documentos.

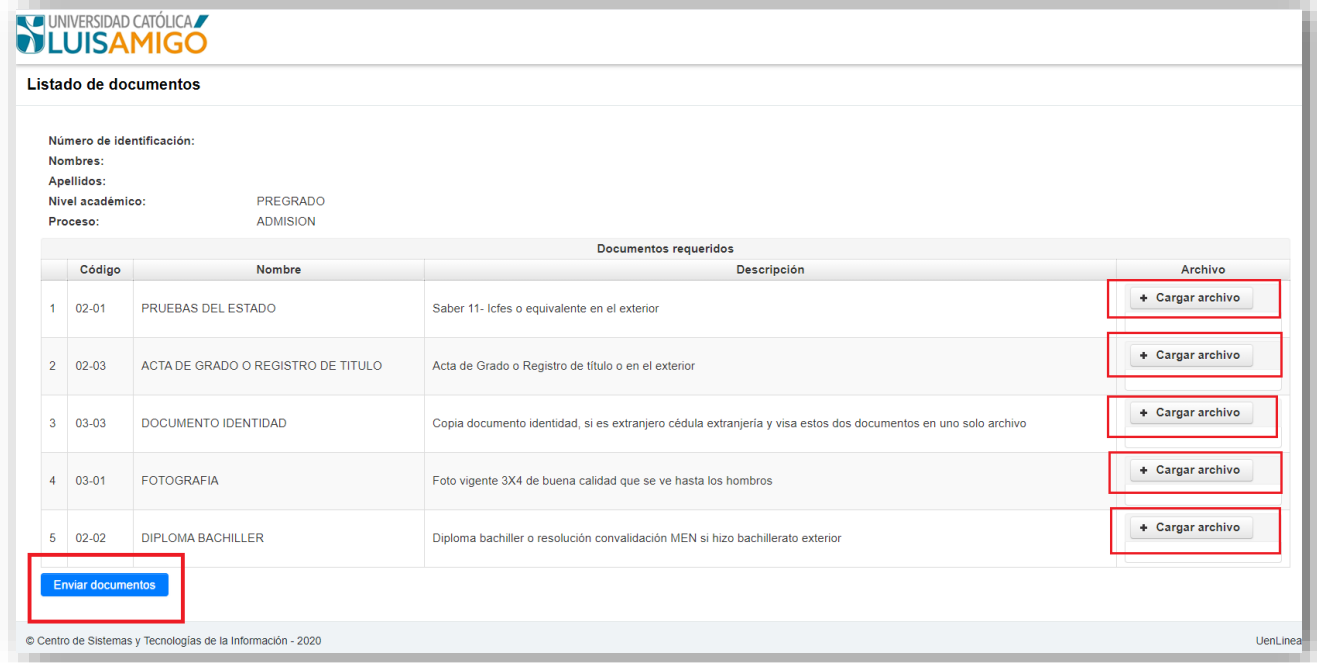

**9.** Una vez realices este proceso, el sistema te arrojará un mensaje de confirmación de la carga de los documentos y podrás continuar seleccionando el botón **finalizar** para regresar al Sistema Académico:

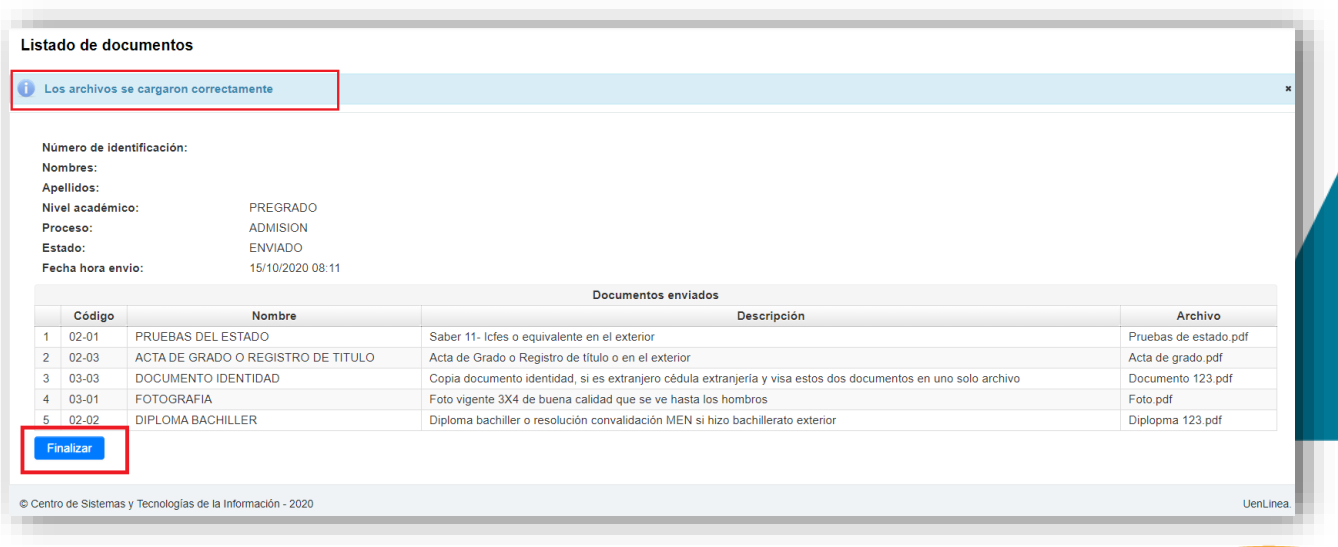

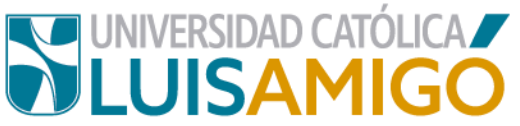

**10.**Dentro de los siguientes dos (2) días hábiles (de lunes a viernes), un auxiliar del Departamento de Admisiones y Registro Académico hará la revisión de los documentos para garantizar que cumplan con las características solicitadas y que sea el que se indica en los requisitos de la carga.

Si todos los documentos están correctamente cargados se procede con la admisión y se notificará al aspirante para que en el momento indicado pueda continuar con su proceso de matrícula.

De existir alguna inconsistencia en los documentos será rechazado y se le notificará al correo electrónico para que haga el proceso de carga nuevamente según las especificaciones.

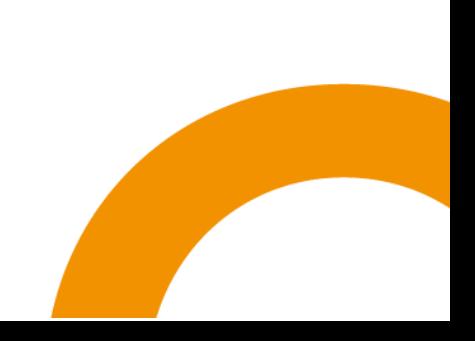

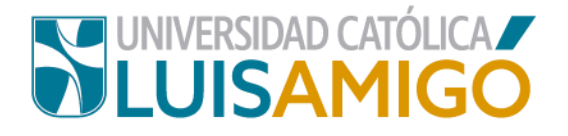

## Universidad Católica Luis Amigó

Sede principal Medellín - ColombiaTransversal 51 A Nº 67 B. 90 Tel. +57 (4)4487666 www.ucatolicaluisamigo.edu.co

**Sedes país**

Apartadó – Bogotá - Manizales – Montería

*Producción*  Departamento de Admisiones y Registro Académico Oficina de Comunicaciones y RRPP

Copyright © todos los derechos reservados. Julio de 2021

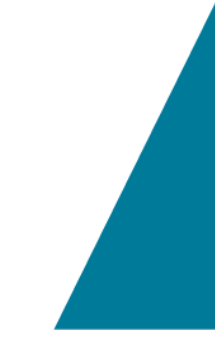

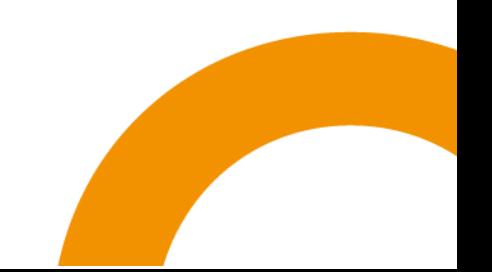